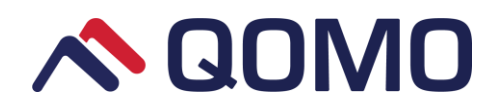

# **Document Camera QPC25 User Manual**

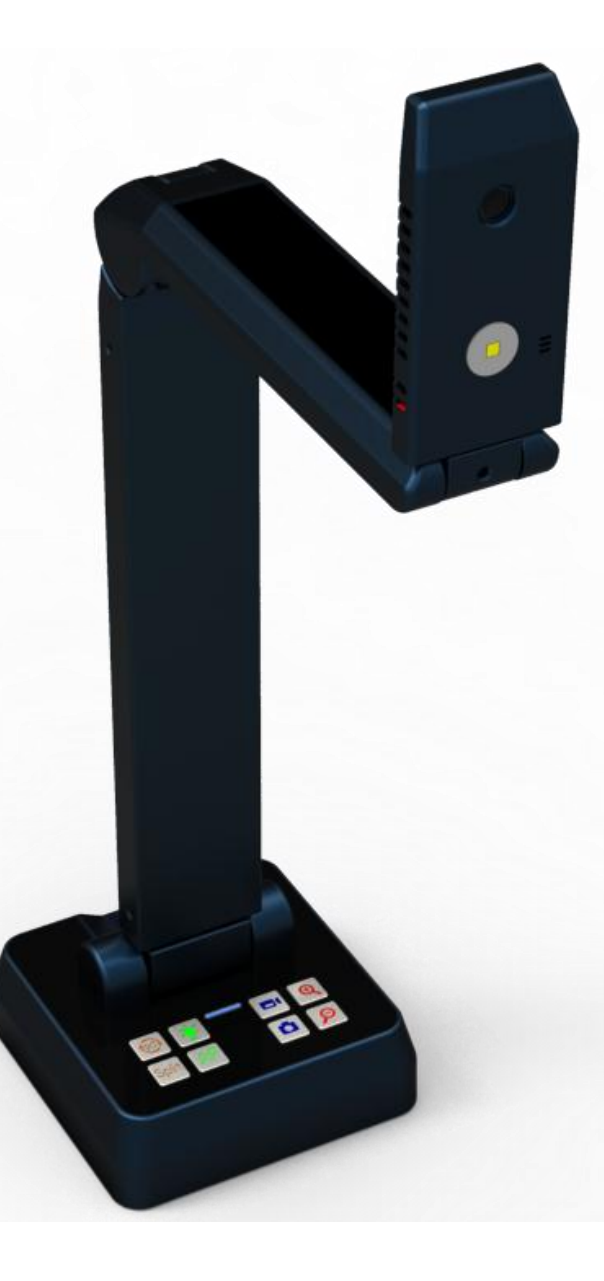

Information in this manual is subject to change without notice.

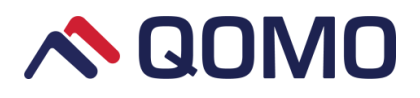

## **Contents**

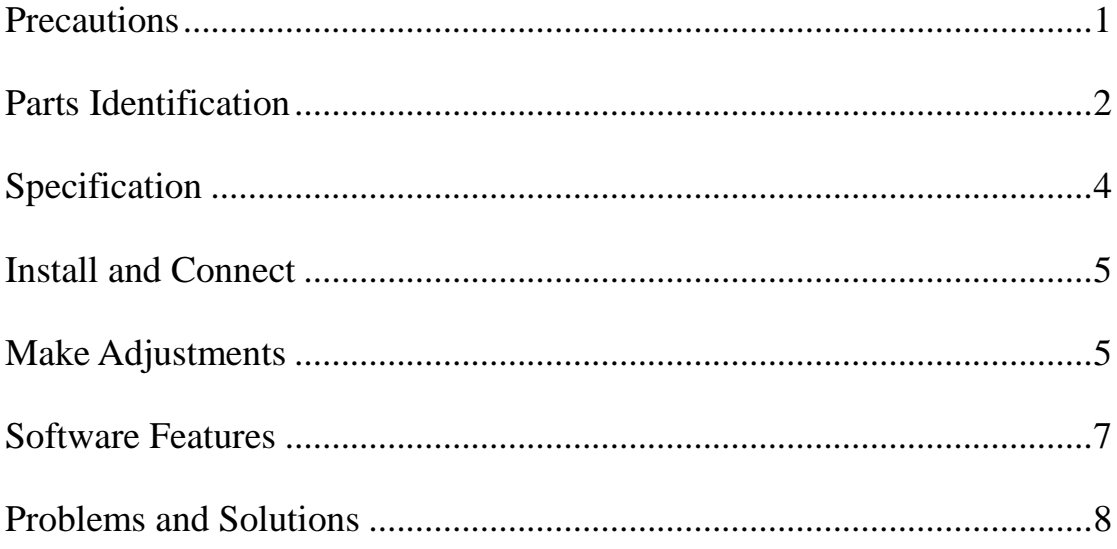

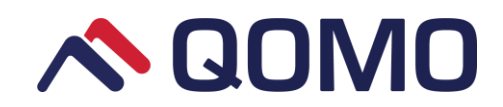

### <span id="page-2-0"></span>**Precautions**

- Do not look directly at the LED light source, this may cause retinal damage.
- Do not touch the camera glass, this may cause blurred images.
- Do not disassemble it to perform any repair. In case of damage please contact technical support.
- Do not use the unit continuously for more than 24 hours with camera auto focus on. It may cause damage to the camera lens.
- To prevent fire or shock hazard, do not expose the unit to rain or moisture.
- Be careful not to spill water or other liquids onto the unit, or allow combustible or metallic objects to get inside.
- Unplug and fold the Document Camera when it is not in use for an extended period of time.
- Clean the parts with a soft cloth lightly moistened with a mild detergent.
- Clean lens carefully with an air spray or soft dry cloth to avoid scratching.

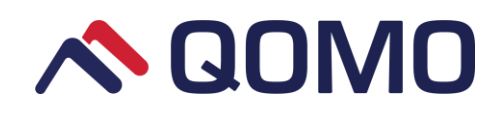

## <span id="page-3-0"></span>**Parts Identification**

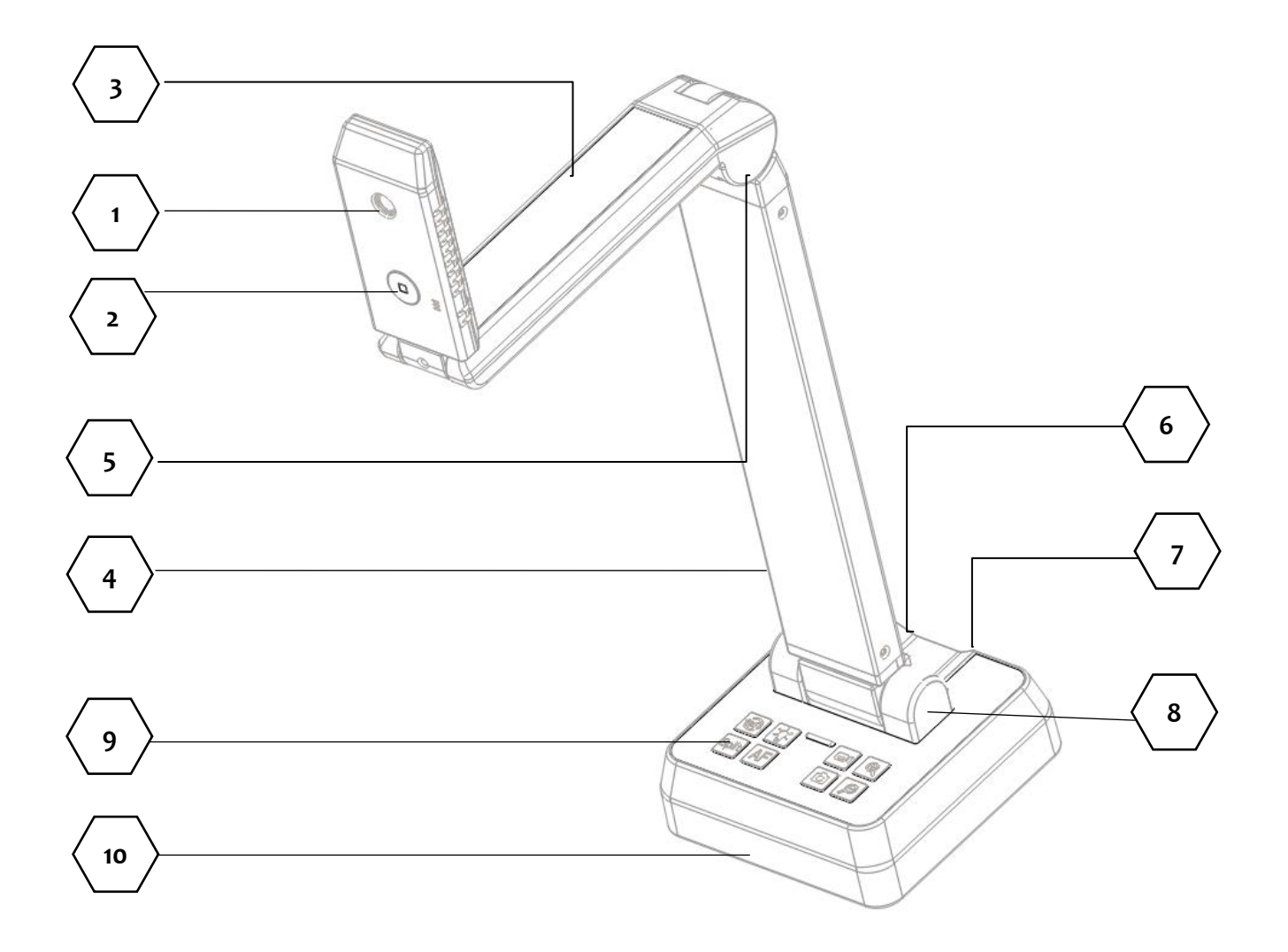

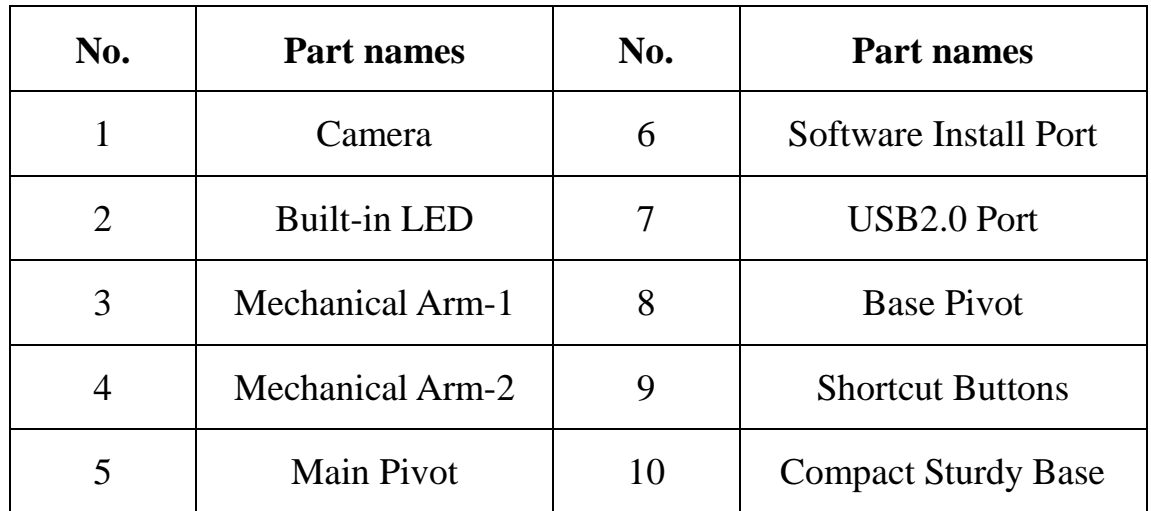

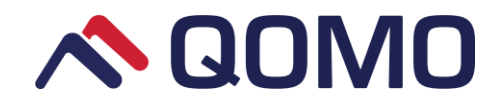

Quick access to the functions by provided shortcut buttons on document camera: Rotate, Split, Auto focus, Video Record, Capture, Zoom in/out as below.

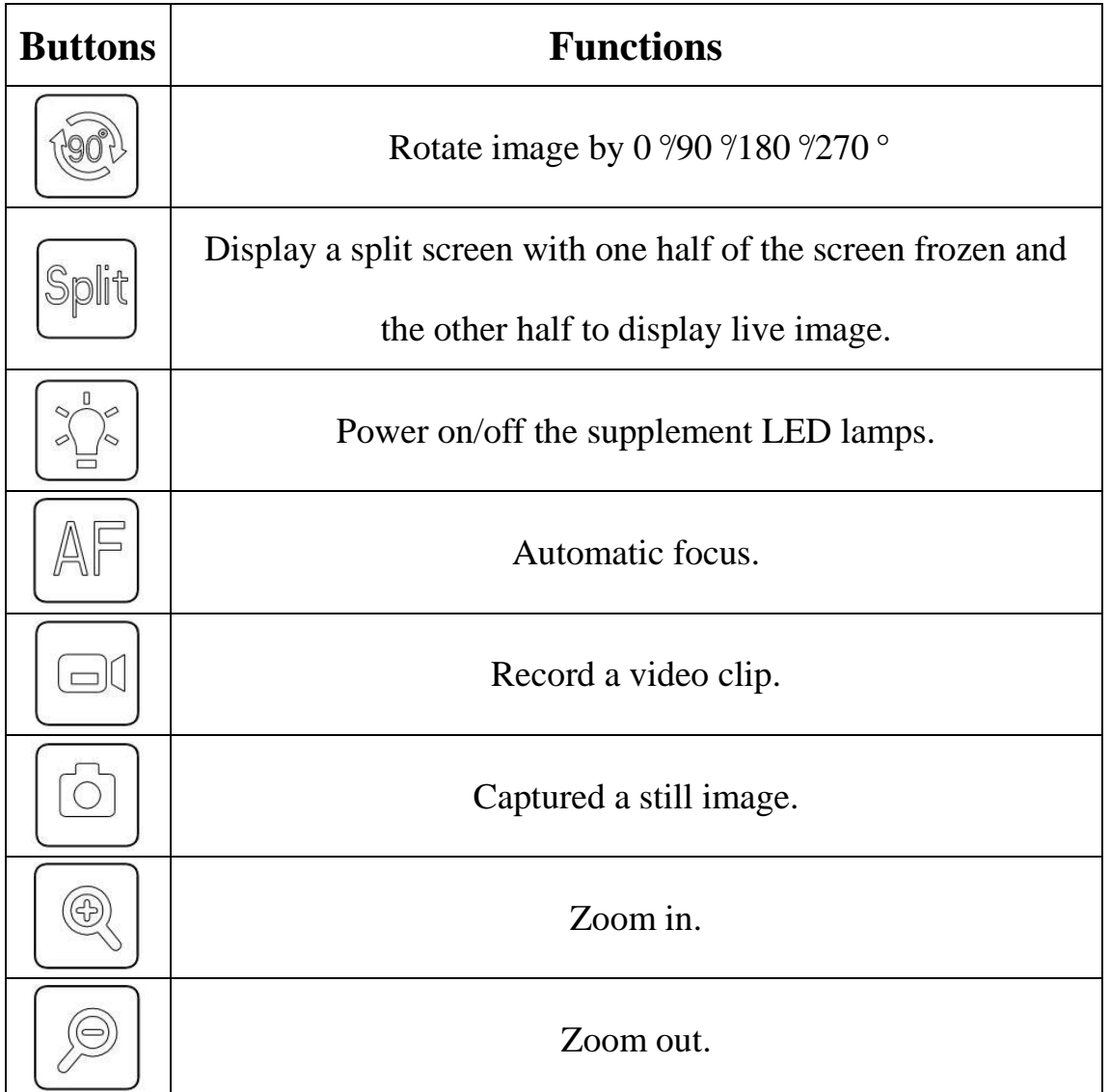

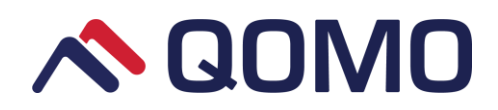

# <span id="page-5-0"></span>**Specification**

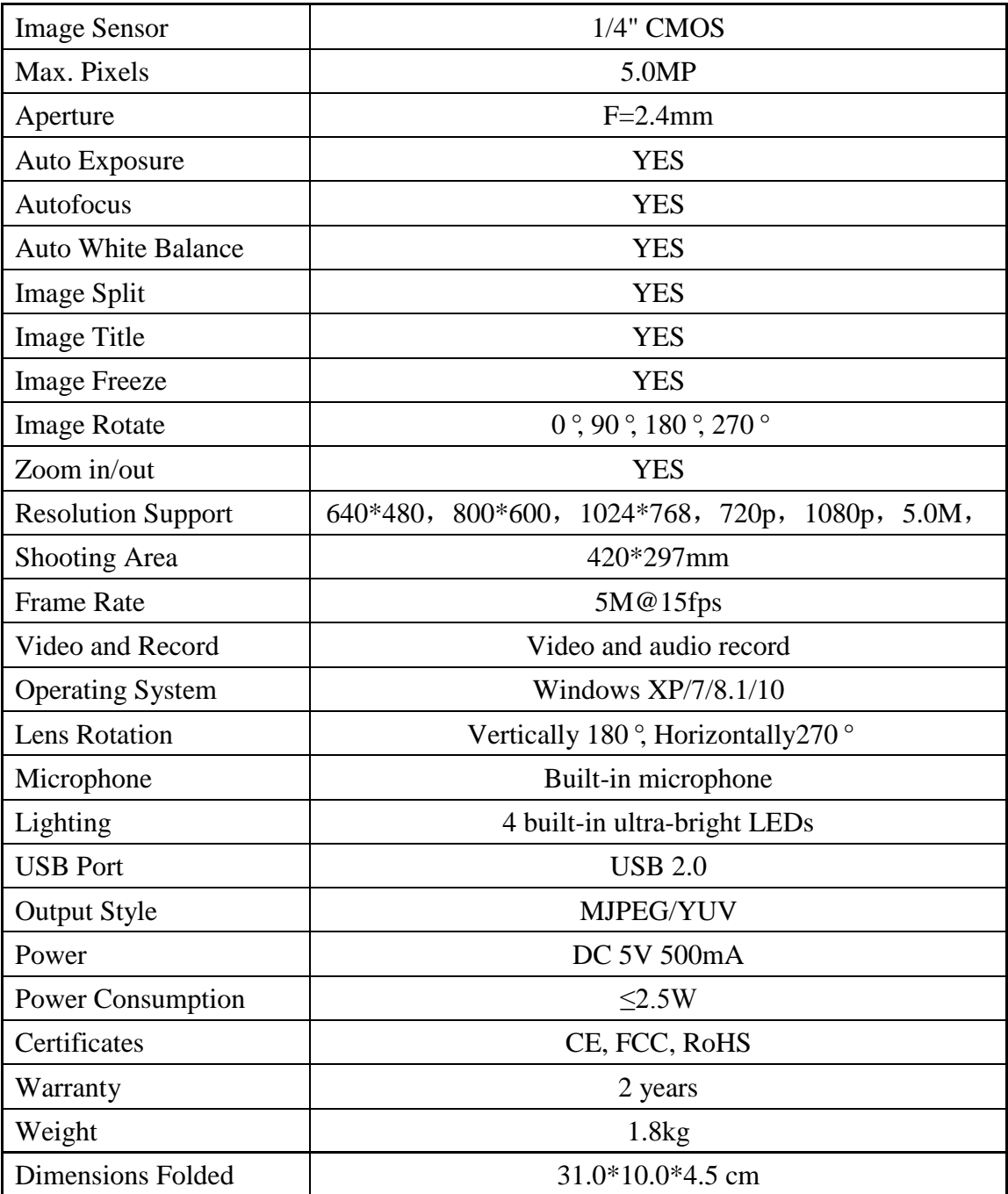

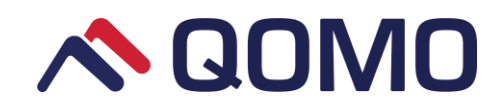

### <span id="page-6-0"></span>**Install and Connect**

- 1. Connect the USB cable to the QPC25 Install port, and its other side to the computer. Find the software installation disk.
- 2. Open the disk and double click on the "setup.exe" file in the root directory.
- 3. Follow the instructions displayed during the installation. The shortcut

icon  $\left($ **s** the desktop will be displayed if installation is finished.

4. After installation, unplug the USB cable on the hardware Install port and connect to the Power port.

### <span id="page-6-1"></span>**Make Adjustments**

Mechanical arms and camera head on the document camera that can be adjusted for image shooting and video recording.

#### **Adjust mechanical arm1**

The mechanical arm can 180 degree turn up and down to increase or decrease the image.

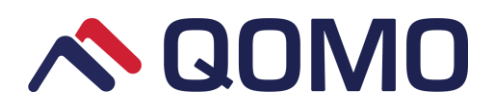

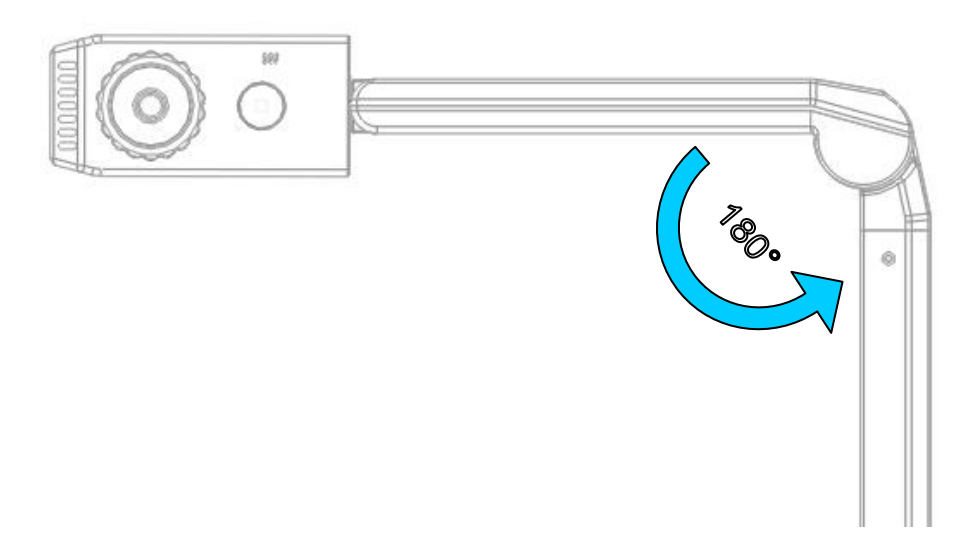

#### **Adjust the mechanical arm 2**

The mechanical arm 270 degree flips and 150 degree up and down to support the image and video taken.

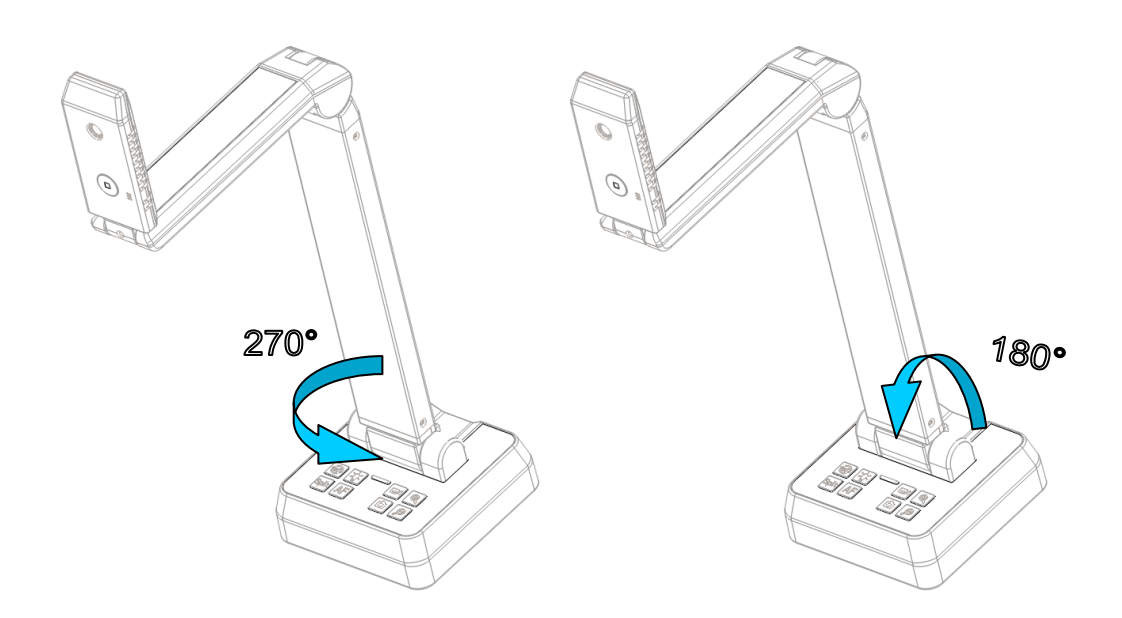

#### **Camera head adjustment**

Camera head 270 degree rotate freely for live image and video taking from most of the view, plus the 180 degree up and down turnover for direction adjustment.

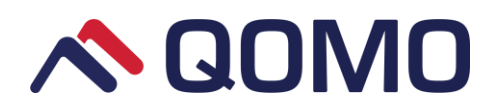

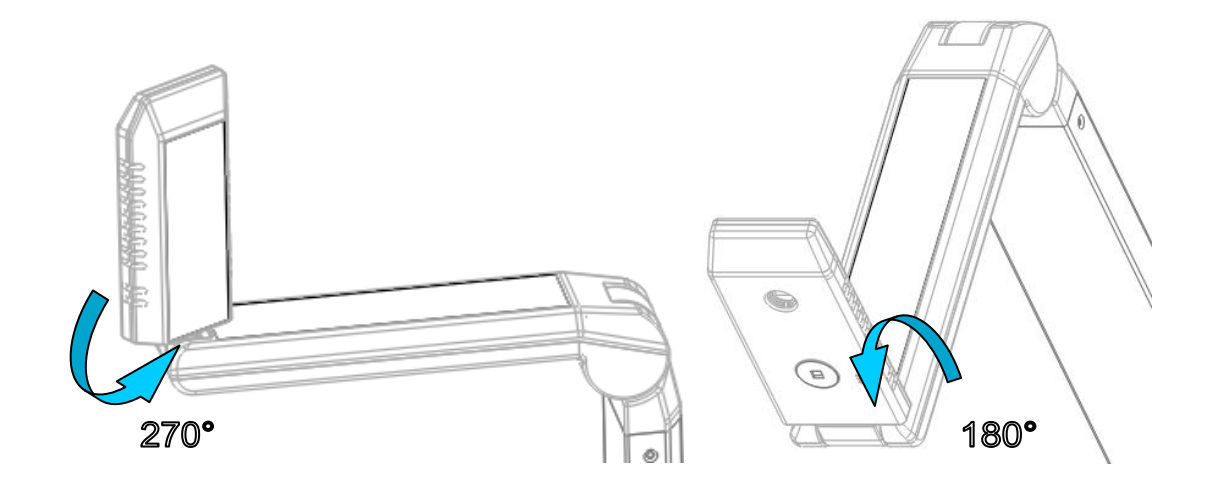

### <span id="page-8-0"></span>**Software Features**

- Image and video taken.
- Image and video savings in variety formats (png, bmp, gif, jpeg, mp4, rmvb, avi, mov).
- Select desired region to capture image.
- Region capture image clone and saved into Microsoft offices.
- Take snapshot at user specified time intervals and saved in set up file
- Live video sharing on social website such as Face book.
- Support picture in picture mode.
- System controls include auto white balance, brightness, contrast, etc.
- Document scanning.
- Live image freeze for taken.
- Live image zoom in and out.

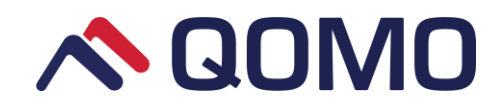

- Live image 360 degree rotation.
- Live image title and split.
- Text, freehand, shapes and resource loading.
- Annotations hide and show at one button control.
- <span id="page-9-0"></span>• Clock stamp for current time showing.

## **Problems and Solutions**

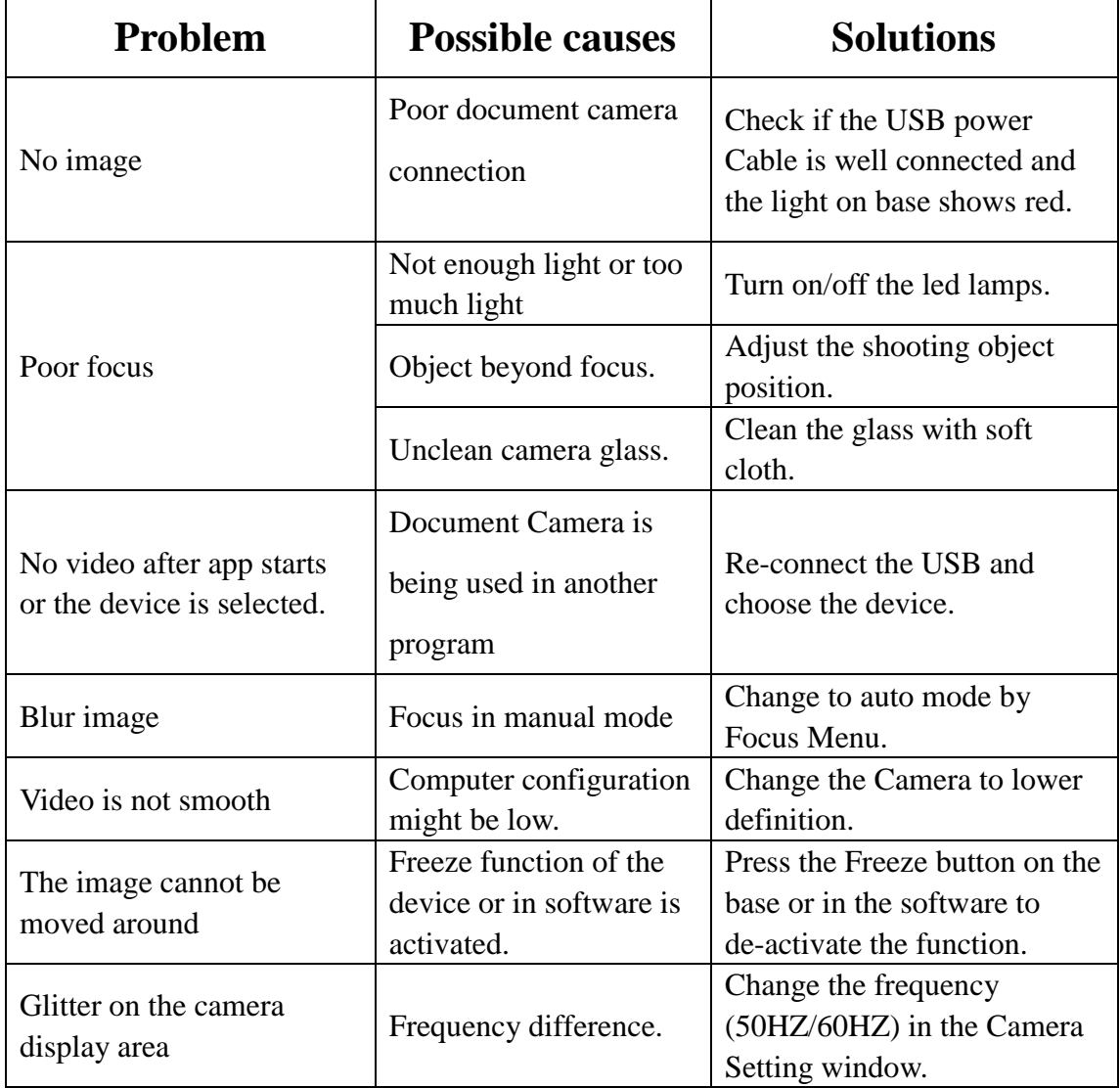